# week::five

# **Pixels & Resolution**

#### **The Pixel**

o The building blocks of a raster image

#### **Understanding Resolution**

- o While in digital format:
	- Defined in pixels per inch (ppi)
- o When Printed:
	- Defined as dots per inch (dpi)
- o Pixel size vs. Printing size
	- An image's pixel size is independent from its printing size.
	- Printing size is only used when printing an image.
	- While viewing an image on screen, only pixel size matters.
- o Image resolution vs. Printer resolution
- o Sample output device resolutions
	- Computer monitors and web graphics average 72 to 106 ppi
	- Laser printers range between 300 to 1200 dpi
	- Inkjet printers range from 300 to 5760 dpi
	- High-end imagesetters and film output average 2400 dpi
- o Resolution and File Size

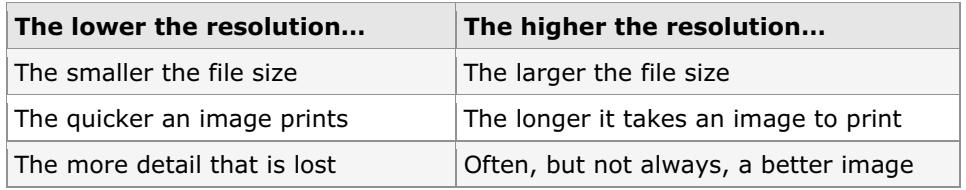

- $\circ$  It's important to find the right resolution for the job.
- $\circ$  Keep file size low, but not so low that you sacrifice image quality
- o Page 57 of the Photoshop QuickStart Guide contains an excellent chart comparing file size and PPI.

#### **Recommended Resolutions:**

o Recommended PPI is based on the final print/display size of an image.

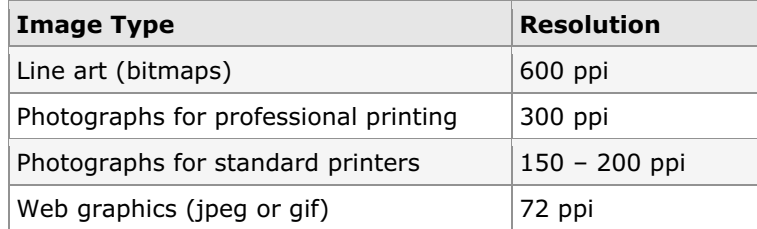

 $\circ$  It's often best to size your image in Photoshop first before bringing it into another application.

# **Color Spaces**

## **Color Spaces in Photoshop**

- o Each color space in Photoshop has a different purpose.
- $\circ$  Some provide only two colors to work with, while others provide access to over 16.7 million different colors.
- o Color space comparison:

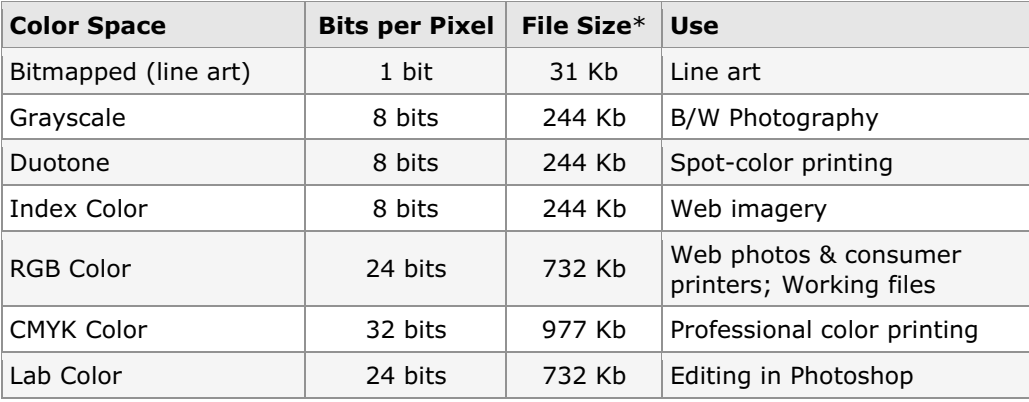

\* File size is based on a 500-pixel by 500-pixel canvas in Photoshop.

#### **Channels**

- $\circ$  Photoshop uses channels to provide advanced access to the different components of an image.
- o In general a channel is composed of one or more 8-bit grayscale images.
	- RGB uses three 8-bit channels: One each for Red, Green and Blue.
	- CMYK used four 8-bit channels: One each for Cyan, Magenta, Yellow and Black.
	- Bitmapped and Index images contain a single channel that is tailored to their particular color spaces.
- o To cycle through in Photoshop:
	- Command-~, Command-1, Command-2, Command-3, Command-4

## **Color Gamut**

- o Gamut is the range of colors a device can output.
- <sup>o</sup> What is *out of gamut* mean?

# **Color Printing**

## **Primary Printing Inks**

o CMYK: Cyan, Magenta, Yellow and Black

## **Two Different Worlds -** *Professional* **output and** *Consumer* **output**

- $\circ$  RGB imagery is good for ink jet printing and some laser printing.
- $\circ$  CMYK imagery is a must for high-end printing and proofing; generally requires a program like Photoshop.
- o All color printers use at least the CMYK inks.
	- Some new printers use an additional two or more colors to create more detailed images.

OK Cancel

Auto...

# **Photoshop**

#### **History**

## **Overview**

- o Work area
- o Tools
	- Tear-off tools
	- Keyboard shortcuts
	- **Hover tool tips**
- o Menus
- o Palettes
	- Customization
- o The File Browser
- o Views
	- Navigator Palette: Window > Navigator
	- Hand tool (H)
	- Actual Pixels: Command-Option-0
	- Fit to Window: Command-0
	- Zoom in/out: Command-+ and Command-–

## **Artwork Area Setup**

- o Creating a New Document
	- **Resolution**
	- Color Modes
	- Contents
- o The Canvas Size and Image Size dialog boxes:
	- **Canvas Size:** Controls the size of the art board but does not alter the artwork itself.
	- **Image Size:** Manipulates the size of the artwork, altering existing pixel data according to the provided settings.

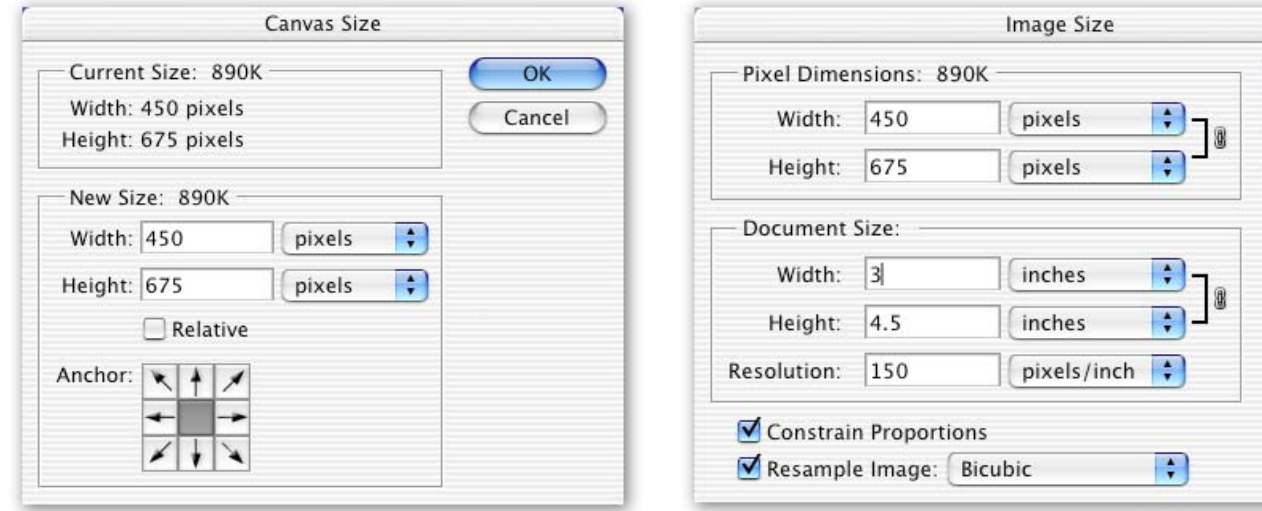